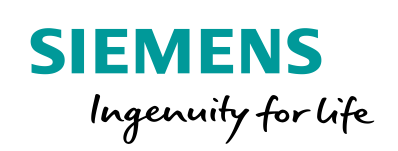

Industry Online Support

**NEWS** 

 $\sqrt{2/}$ 

# OPC UA Client Library for Microsoft Excel

ß

S7-1500 / OPC UA / .NET / C# / MS Excel VBA

**<https://support.industry.siemens.com/cs/ww/en/view/109748892>**

Siemens Industry **Online** Support

 $467$  $\overrightarrow{a}$ 

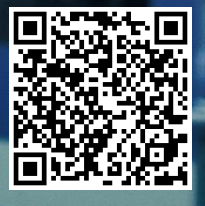

## <span id="page-1-0"></span>**Warranty and Liability**

**Note** The Application Examples are not binding and do not claim to be complete regarding the circuits shown, equipping and any eventuality. The Application Examples do not represent customer-specific solutions. They are only intended to provide support for typical applications. You are responsible for ensuring that the described products are used correctly. These Application Examples do not relieve you of the responsibility to use safe practices in application, installation, operation and maintenance. When using these Application Examples, you recognize that we cannot be made liable for any damage/claims beyond the liability clause described. We reserve the right to make changes to these Application Examples at any time without prior notice. If there are any deviations between the recommendations provided in these Application Examples and other Siemens publications – e.g. Catalogs – the contents of the other documents have priority.

> We do not accept any liability for the information contained in this document. Any claims against us – based on whatever legal reason – resulting from the use of the examples, information, programs, engineering and performance data etc., described in this Application Example shall be excluded. Such an exclusion shall not apply in the case of mandatory liability, e.g. under the German Product Liability Act ("Produkthaftungsgesetz"), in case of intent, gross negligence, or injury of life, body or health, guarantee for the quality of a product, fraudulent concealment of a deficiency or breach of a condition which goes to the root of the contract ("wesentliche Vertragspflichten"). The damages for a breach of a substantial contractual obligation are, however, limited to the foreseeable damage, typical for the type of contract, except in the event of intent or gross negligence or injury to life, body or health. The above provisions do not imply a change of the burden of proof to your detriment.

Any form of duplication or distribution of these Application Examples or excerpts hereof is prohibited without the expressed consent of the Siemens AG.

**Security information**

Siemens provides products and solutions with industrial security functions that support the secure operation of plants, systems, machines and networks.

In order to protect plants, systems, machines and networks against cyber threats, it is necessary to implement – and continuously maintain – a holistic, state-of-the-art industrial security concept. Siemens' products and solutions only form one element of such a concept.

Customer is responsible to prevent unauthorized access to its plants, systems, machines and networks. Systems, machines and components should only be connected to the enterprise network or the internet if and to the extent necessary and with appropriate security measures (e.g. use of firewalls and network segmentation) in place. Additionally, Siemens' guidance on appropriate security measures should be taken into account. For more information about industrial security, please visi[t](http://www.siemens.com/industrialsecurity) [http://www.siemens.com/industrialsecurity.](http://www.siemens.com/industrialsecurity)

Siemens' products and solutions undergo continuous development to make them more secure. Siemens strongly recommends to apply product updates as soon as available and to always use the latest product versions. Use of product versions that are no longer supported, and failure to apply latest updates may increase customer's exposure to cyber threats.

To stay informed about product updates, subscribe to the Siemens Industrial Security RSS Feed under [http://www.siemens.com/industrialsecurity.](http://www.siemens.com/industrialsecurity)

## **Table of Contents**

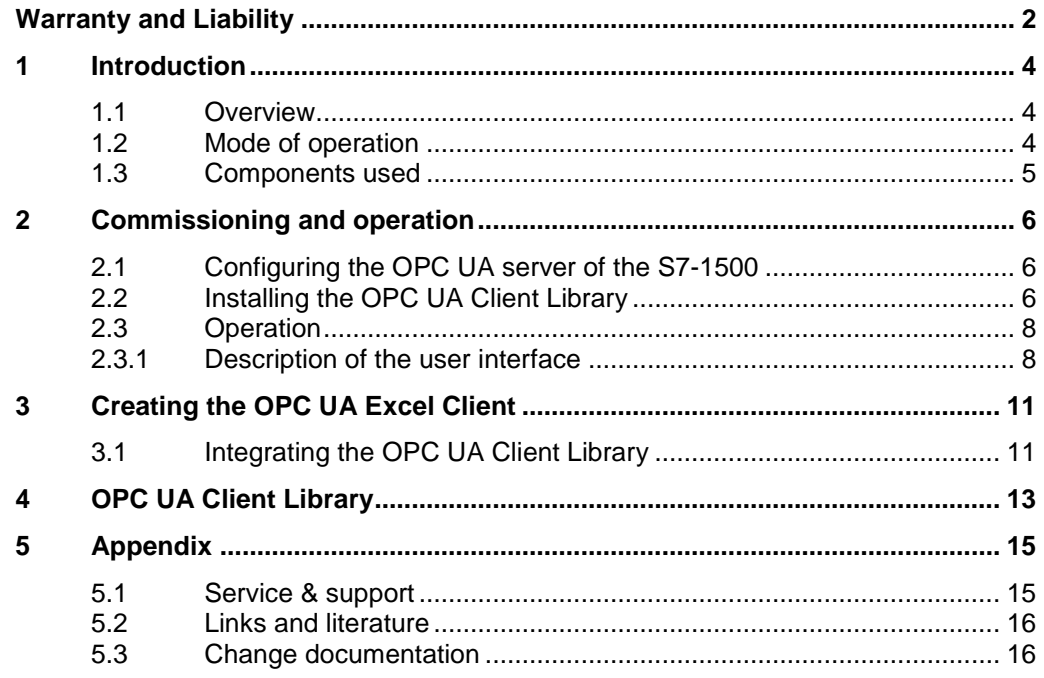

## <span id="page-3-0"></span>**1 Introduction**

### <span id="page-3-1"></span>**1.1 Overview**

With the current firmware of SIMATIC S7-1500 an integrated OPC UA Server has been added to the control system. This enables an additional option of direct process data exchange of the SIMATIC S7-1500 with a wide variety of other systems that support OPC UA.

In this application example, you can find the OPC UA Client Library with which you can create your own applications, e.g. in Excel VBA.

### **Assumed knowledge**

The following basic knowledge is required by the user:

- Basics of programming in C#/.NET and Excel VBA
- Basics of configuring in the TIA Portal
- Basics of OPC

### <span id="page-3-2"></span>**1.2 Mode of operation**

The OPC UA Client Library internally uses the C# class "UAClientHelperAPI". This class summarizes the basic functions of the .NET stack of the OPC Foundation. The OPC UA Excel Client communicates with the OPC UA server of a SIMATIC S7-1500.

The SIMATIC S7-1500 OPC UA server is planned and configured via the TIA Portal. Client and server are connected via Ethernet and communicate through OPC UA via TCP/IP.

For more information, please refer to the entry: ["OPC UA .NET Client for the](https://support.industry.siemens.com/cs/ww/en/view/109737901)  [SIMATIC S7-1500 OPC UA Server"](https://support.industry.siemens.com/cs/ww/en/view/109737901).

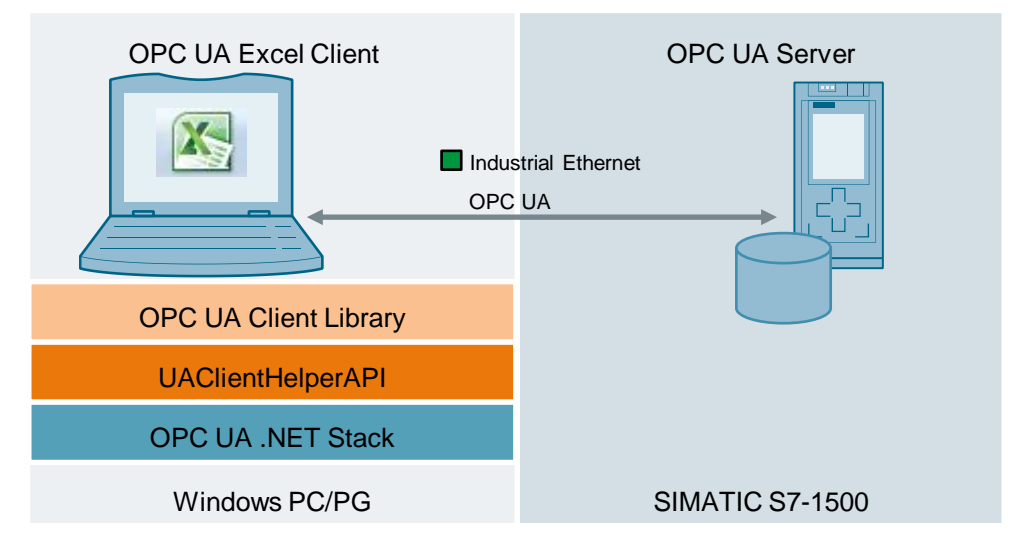

Figure 1-1

**Note** OPC UA Client Library is not suited for performance-optimized applications.

## <span id="page-4-0"></span>**1.3 Components used**

This application example was created with the following components:

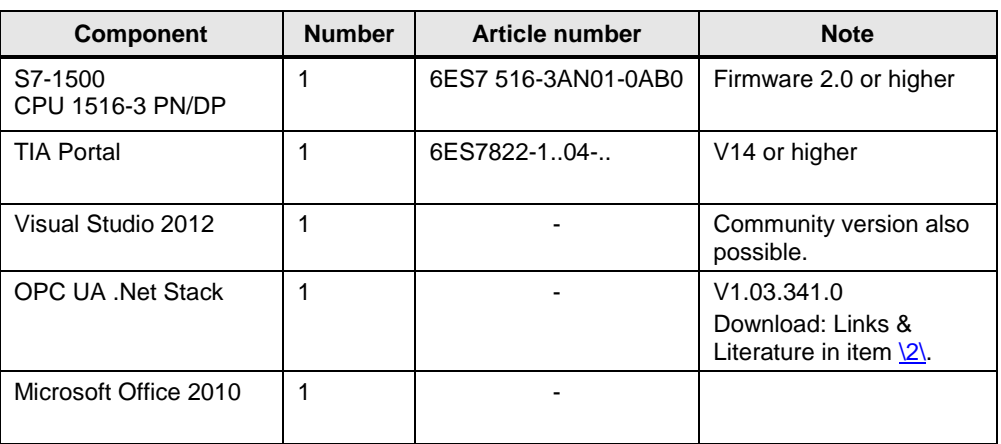

Table 1-1

## <span id="page-5-0"></span>**2 Commissioning and operation**

### <span id="page-5-1"></span>**2.1 Configuring the OPC UA server of the S7-1500**

For information on how to configure the OPC UA server of the S7-1500, please refer to the entry: ["OPC UA .NET Client for the SIMATIC S7-1500 OPC UA](https://support.industry.siemens.com/cs/ww/en/view/109737901)  [Server"](https://support.industry.siemens.com/cs/ww/en/view/109737901).

## <span id="page-5-2"></span>**2.2 Installing the OPC UA Client Library**

To use the OPC UA Client Library, you need to register the library on your system. For this, you can use the Microsoft .NET Framework Assembly Registration Utility. The Utility (regasm.exe) is contained in the Microsoft .NET Framework 4.6.1.

The instructions below show you the required steps:

- 1. Install the .NET Framework 4.6.1 [\(https://www.microsoft.com\)](https://www.microsoft.com/en-us/download/details.aspx?id=49982)
- 2. The path, in which the .NET Framework has been installed, is: "C:\Windows\Microsoft.NET\Framework\v4.0.30319".
- 3. Download the "109748892 OPC UA ClientLibrary CODE V10.zip" file.
- 4. Unzip this file on the same drive on which your operating system is installed. In this example, the following was chosen: "C:\ 109748892\_OPC\_UA\_ClientLibrary\_CODE\_V10".
- 5. Start the command prompt as administrator.

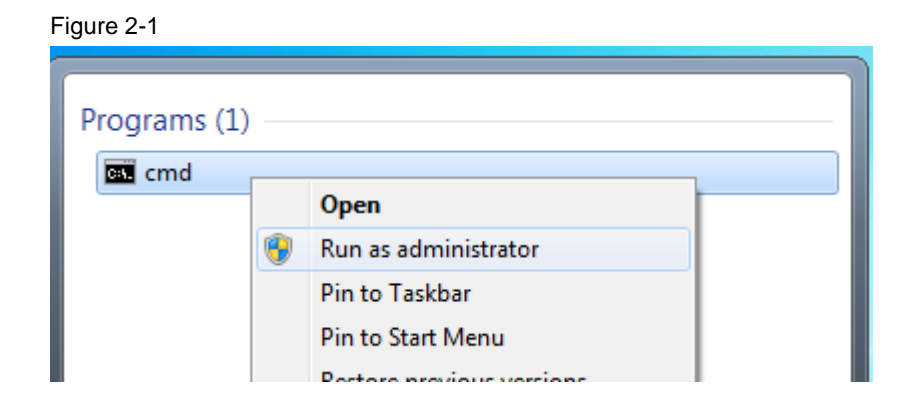

6. Register the library on your system. For this, enter "C:\Windows\Microsoft.NET\Framework\v4.0.30319\regasm C:\109748892\_OPC\_UA\_ClientLibrary\_CODE\_V10\OPC\_UA\_ClientLibrary\ Application\OPC\_UA\_ClientLibrary.dll /**tlb** /**codebase**" and confirm your entry with Return.

### Figure 2-2

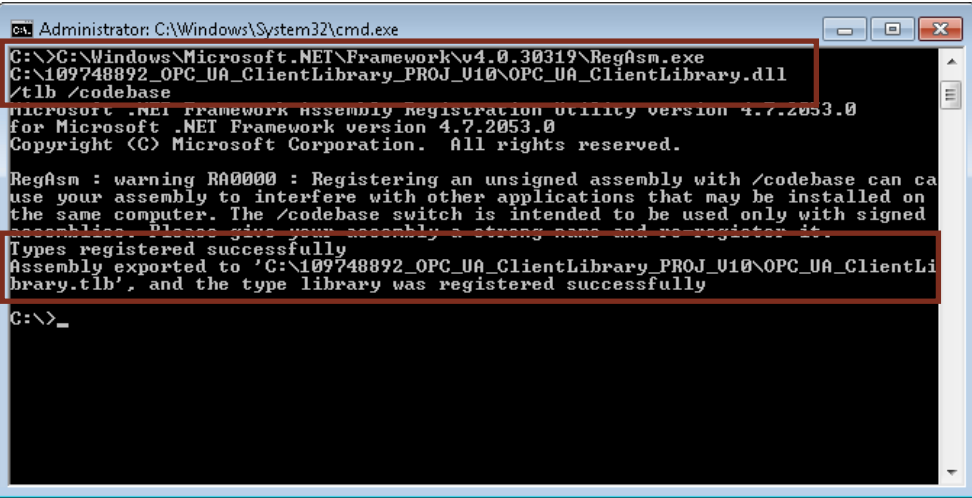

7. After the successful registration, you can use the library.

### <span id="page-7-0"></span>**2.3 Operation**

The following step-by-step instructions show you how you can commission the application example and how you can operate it.

**Note** Requirement: OPC UA Client Library is registered on your system.

**Note** This example creates an OPC UA client certificate for the current user with the common name (CN) CN = UA Client 1500

If you want to change the setting, you need to adjust it in the .NET SourceCode.

### <span id="page-7-1"></span>**2.3.1 Description of the user interface**

The user interface of the "OPC UA Excel Client" example client is divided in three sheets: "Connect" "ReadWrite" "Subscribe"

#### **"Connect"**

The following figure shows the "Connect" interface:

### Figure 2-3

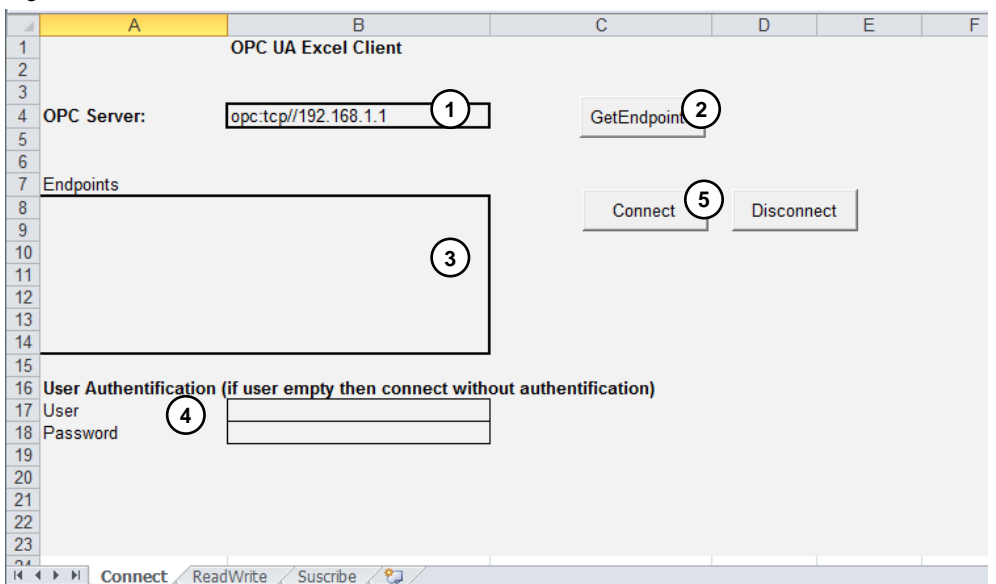

The following table describes the functions of the interface of the previous figure:

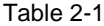

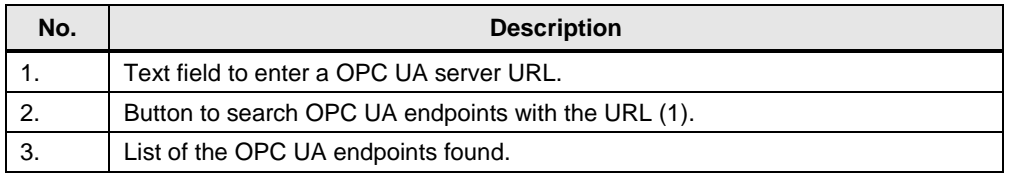

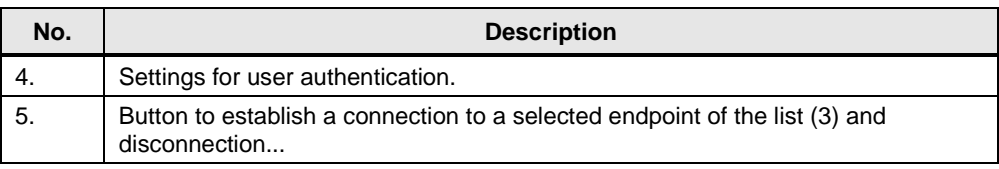

### **"ReadWrite"**

The following figure shows the "Read/Write" interface:

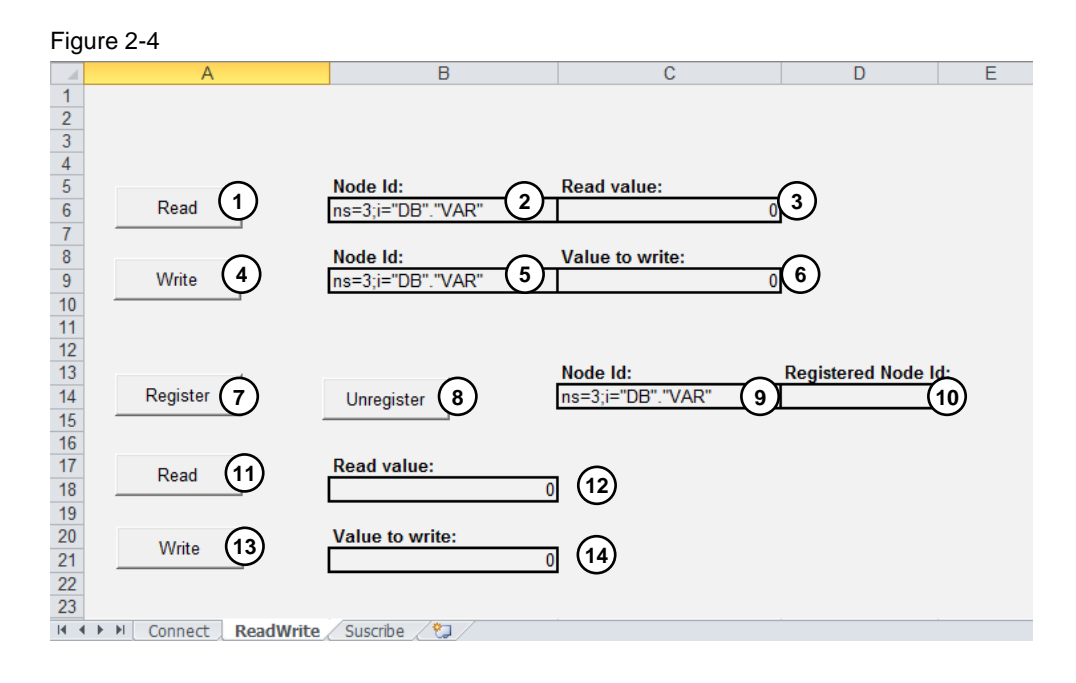

The following table describes the functions of the interface of the previous figure:

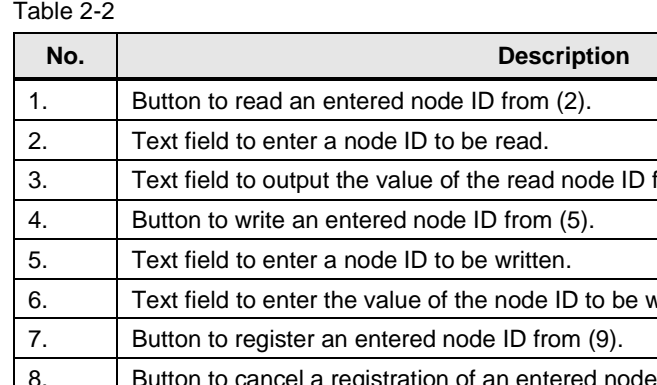

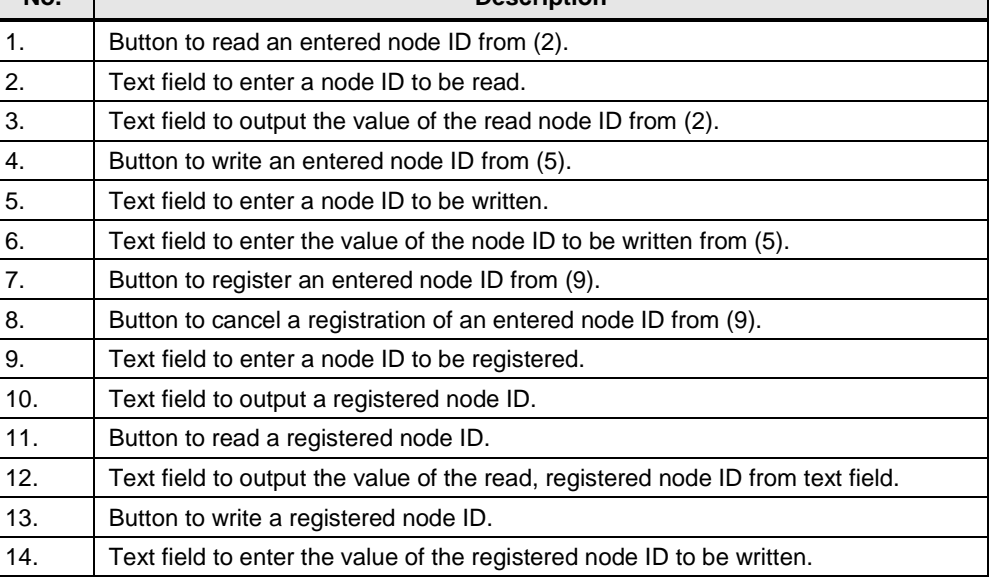

### **"Subscribe"**

The following figure shows the "Subscribe" interface:

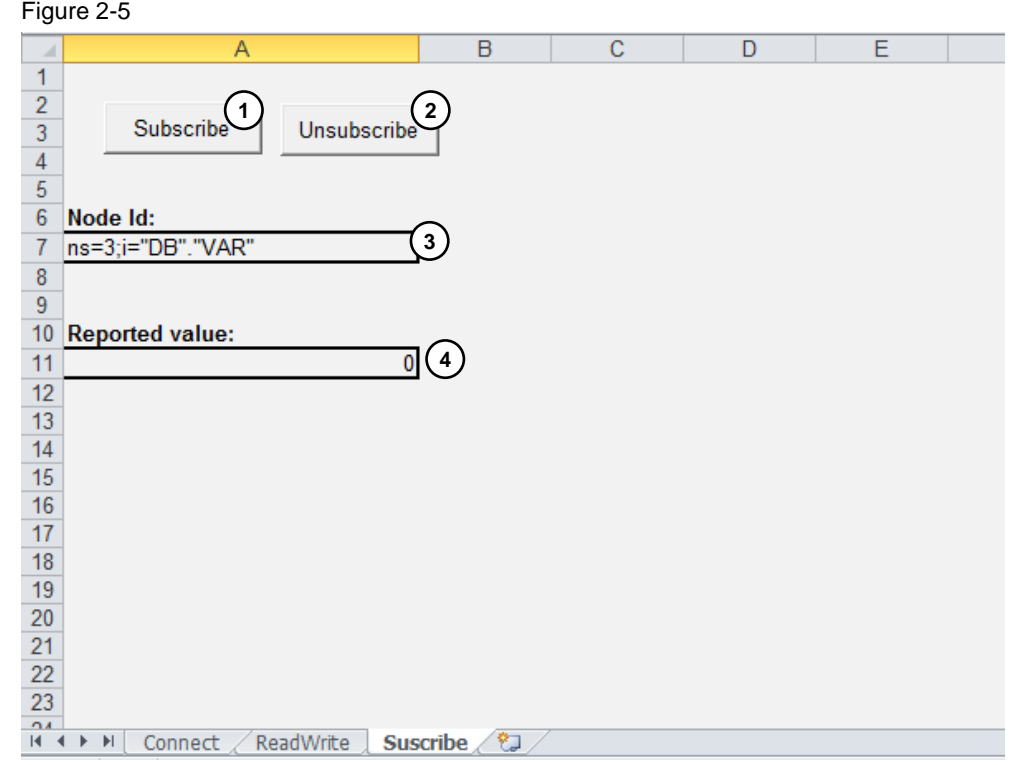

The following table describes the functions of the interface of the previous figure:

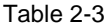

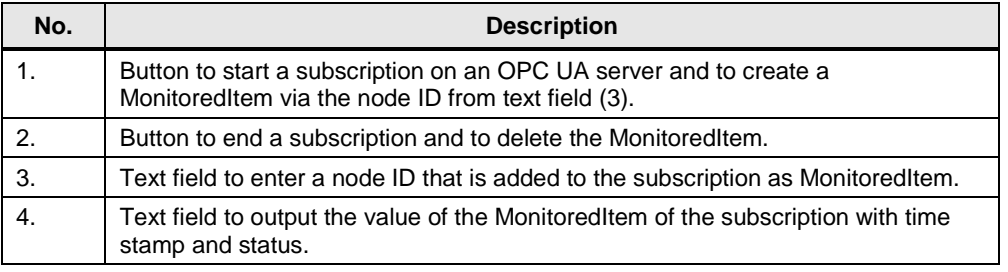

## <span id="page-10-0"></span>**3 Creating the OPC UA Excel Client**

**Note** Obtain some information on the respective license models, depending on their affiliation to the OPC foundation, before you start with the development of your own application.

## <span id="page-10-1"></span>**3.1 Integrating the OPC UA Client Library**

**Note** Requirement: OPC UA Client Library is registered on your system.

The following step-by-step instructions show you how to create your own OPC UA Excel Client.

- a. Start Excel with a new file
- b. In the "Developer" menu, select the Microsoft Basic Editor.

Figure 3-1

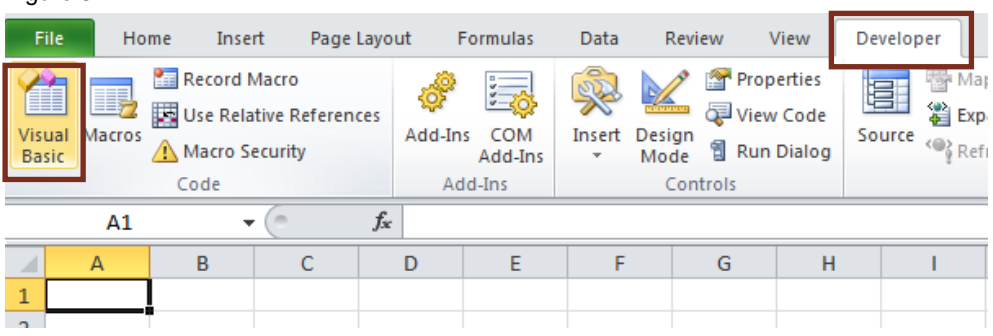

c. Refer to the OPC UA Client Library.

#### Figure 3-2

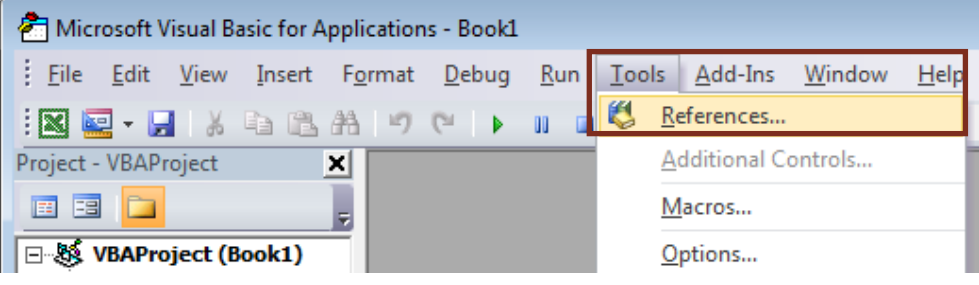

#### Figure 3-3  $\overline{\mathbf{x}}$ References - VBAProject Available References: OK NetCon 1.0 Type Library Cancel  $\blacktriangle$ NetFwTypeLib Network List Manager 1.0 Type Library Browse... NodeMgr 1.0 Type Library Not Public. Internal interface used by Windows Medi Office SPP WMI Provider 1.0 Type Library  $\blacklozenge$ OLE DB Errors Type Library oleprn 1.0 Type Library Priority Help OneNote COM Elevation Type Library OPC UA ClientLibrary  $\ddotmark$ OptaHold 1.0 Type Librar OscAddin 1.1 Type Library PhotoAcquireObjects PortableDeviceAni 1.0 Type Library  $\overline{\epsilon}$  $\mathbf{H}$  . b OPC\_UA\_ClientLibrary c:\OpcUaClientLibrary\OPC\_UA\_ClientLibrary.tlb Location: Language: Standard

You can now use the OPC UA Client Library in your client.

## <span id="page-12-0"></span>**4 OPC UA Client Library**

The library internally uses the OPCClientHelperAPI which is described in the entry: ["OPC UA .NET Client for the SIMATIC S7-1500 OPC UA Server"](https://support.industry.siemens.com/cs/ww/en/view/109737901).

The following classes are contained in the library:

### **OpcUaClient**

This class represents an OPC UA client.

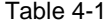

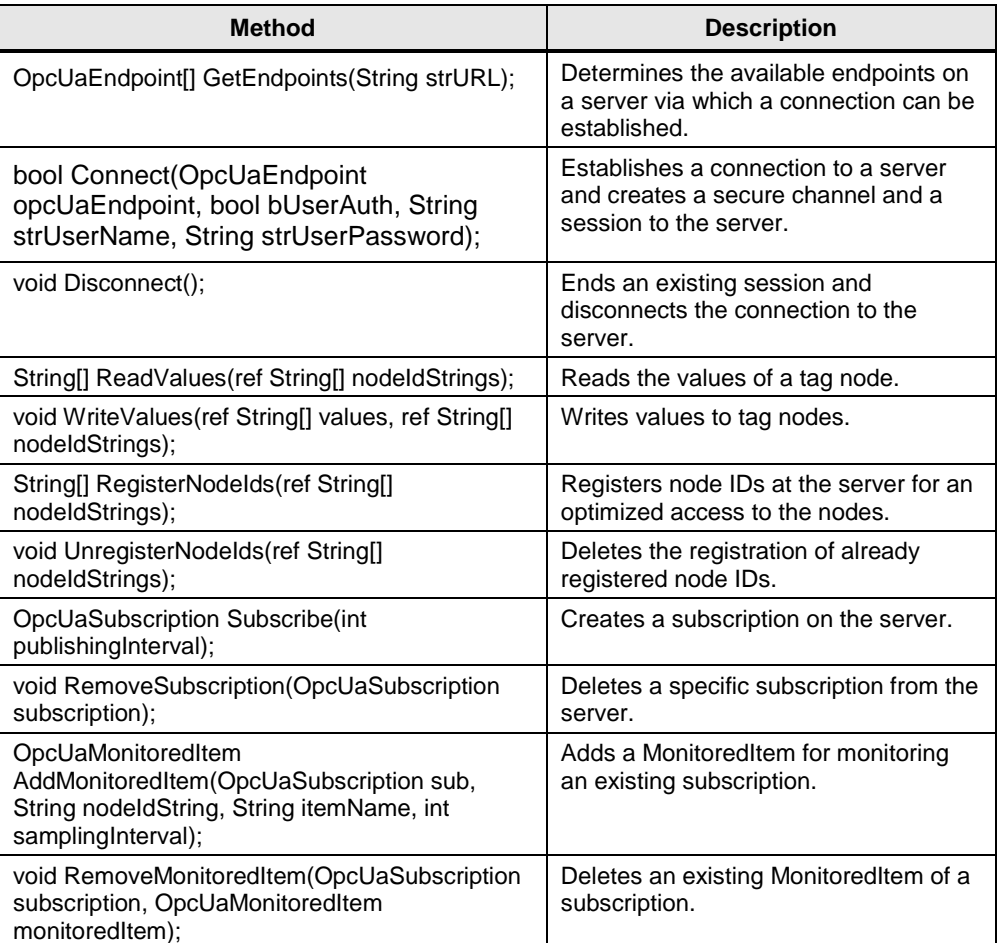

#### **OpcUaSubscription**

This class represents a subscription. The subscription is created and returned by the OpcUaClient in the Subscribe(...) method. The subscription is needed in the AddMonitoredItem(...) method and in the RemoveSubscription(...) method.

#### **OpcUaMonitoredItem**

This class represents a MonitoredItem. The MonitoredItem is created and returned by the OpcUaClient in the AddMonitoredItem(...) method. The MonitoredItem is needed in the RemoveMonitoredItem(...) for its removal.

### **OpcUaEndpoint**

This class represents an endpoint of an OPC UA server. In the GetEndpoints method, the OpcUaClient provides all endpoints for the supplied URL of the OPC UA server. The endpoint is required in the Connect(...) method to establish a connection.

## <span id="page-14-0"></span>**5 Appendix**

## <span id="page-14-1"></span>**5.1 Service & support**

### **Industry Online Support**

Do you have any questions or need support?

Siemens Industry Online Support offers access to our entire service and support know-how as well as to our services.

Siemens Industry Online Support is the central address for information on our products, solutions and services.

Product information, manuals, downloads, FAQs and application examples – all information is accessible with just a few mouse clicks at <https://support.industry.siemens.com/>

### **Technical Support**

Siemens Industry's Technical Support offers quick and competent support regarding all technical queries with numerous tailor-made offers – from basic support right up to individual support contracts.

Please address your requests to the Technical Support via the web form: [www.siemens.com/industry/supportrequest](https://www.siemens.com/industry/supportrequest)

### **Service offer**

Our service offer comprises, among other things, the following services:

- Product Training
- Plant Data Services
- Spare Parts Services
- Repair Services
- On Site and Maintenance Services
- Retrofit and Modernization Services
- Service Programs and Agreements

Detailed information on our service offer is available in the Service Catalog: <https://support.industry.siemens.com/cs/sc>

### **Industry Online Support app**

Thanks to the "Siemens Industry Online Support" app, you will get optimum support even when you are on the move. The app is available for Apple iOS, Android and Windows Phone.

<https://support.industry.siemens.com/cs/ww/en/sc/2067>

## <span id="page-15-0"></span>5.2 **Links and literature**

Table 5-1

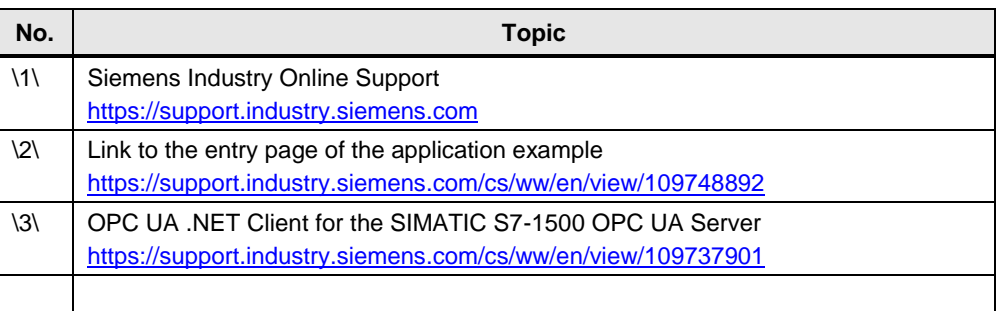

## <span id="page-15-1"></span>**5.3 Change documentation**

Table 5-2

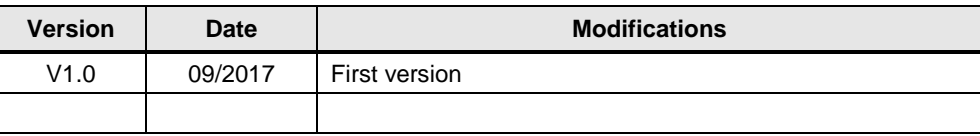